# **User manual**

# **Floppy to USB emulator**

## **Model: SFRM 72-FU-DL code\*: F 21**

## **Floppy driver with below function needed:**

- Floppy driver with 34pin interface, and 5V DC power plug (example: SONY YE -DATA ALPSTEACEPSONPANASONICNEC)
- $\bullet$  Use2 DDflpppy disk with 720KB ca pacity
- Format of disk: Cylinders: 80 Tracks: 160 Sectors/Track: 9 Bytes/Sector: 512 Data transferrate: 500kbps Encoding method: MFM.

### **Features:**

- Usenormal usbflashdrive as the medium for transfer design, support FAT16/FAT32 format.
- 34pinfloppy dri ver interface, 5VDC powers upply, easy to install.
- Capacity: 720KB 2D D Cylinders: 80 Tracks: 160 Sectors/Track: 9 Bytes/Sector: 512 Data transferrate: 500kbps Encoding method: MFM.
- 720KB built -inflash memory, with FAT12 format, used for cachedata from usb flash drive.
- Within 720KB capacity of Files in root directory or 999 folders can be searched.
- Long file name and 4 -level directory in 999 folders supported.
- $\bullet$  Jumpers with function for different machines.
- 100 disk image file supported. (used for machine with non FAT disk format, example for makebootdisk)

### **Panel:**

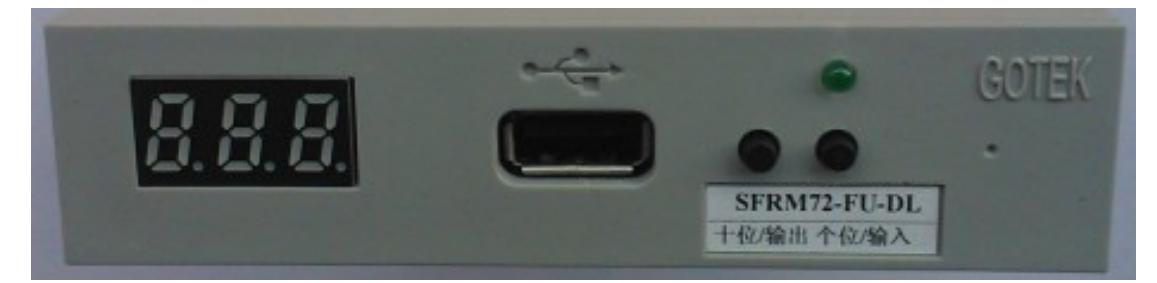

#### **8segment numbers:** represent foldername

**Greenled:** status of read and write operation

**USB port:** connectus b flash drive

#### **Button:**

Whennousbflashdriveplugedonemulator:

Left button used to rise ten -digit, right botton used to rise single -digit, press 2 button together to rise hundred -digit, when the hundred -digitis 'b', the image mode used.

When an usb flash drive pluged one mulator:

Left button used to transfer data from built -in memory into usb flash drive, right button used to transferdata from usb flash drive into built -in memory.

# **Operation in file mode** :

- **Input sequence: files in usb flash drive transferred into built -in memory, then read by machine.**
- **1.** poweron,  $\begin{bmatrix} 0.8 & 0.8 \\ -2 & 0.0 \\ 0.0 & 1 \end{bmatrix}$
- **2.** select d irectory, **[000]** is root directory of usb flash drive, **[001 999]** is folder

named 001 – 999, for example: we select root directory **[000].** 

- 3. plugus b flash drive on emulator.
- **4.**  $[$   $[$   $[$   $[$   $[$   $[$   $]$   $[$   $]$   $[$   $]$   $]$   $[$   $[$   $]$   $[$   $[$   $]$   $[$   $]$   $[$   $]$   $[$   $]$   $[$   $]$   $[$   $]$   $[$   $]$   $[$   $]$   $[$   $]$   $[$   $]$   $[$   $]$   $[$   $]$   $[$   $]$   $[$   $]$   $[$   $]$   $[$   $]$   $[$   $]$   $[$   $]$   $[$   $]$

**000** less than 720KBc apacity files transferred into built -in memory over.

- 5. operate machine to read data in built -in memory.
- 6. if total capacity of files in current directory exceed 720KB, only the files total capacity within 720KB, will be transferred into built -in memory. for example: 30 files named 1.\* -30.\* in usb flash drive, each one is 0.1MB, total 3MB, only
- firstcopied 7files 1.\* 7.\* will transferred into built -in memory, capacity is 0.7MB.
- $\bullet$  Output sequence: files in built -in memory transferred into us b flash drive.
- **1.** poweron,  $\begin{bmatrix} 0.888 \\ -1.000 \end{bmatrix}$  => 00.0.1
- **2.** select directory, **[000]** is root directory of usb flash drive, **[001 999]** is folder

named 001 – 999, for example: we select root directory **[000].** 

- 3. plugusbflashdrive one mulator.
- 4. **[**  $\frac{B.8.81}{5}$  > 000 ] press [left button],  $\begin{bmatrix} 0.8.81 \\ -2.61 \end{bmatrix}$  to  $\begin{bmatrix} 0.8.81 \\ -2.61 \end{bmatrix}$

**000** files in built -in memory transferred into us b flash drive over.

## **Operation in image mode: (used for machine with non FAT disk**

### $format, example formalke boot disk)$

- **Input sequence: image file in usb flash drive transferred into built -in**  memory, the nread by machine.
- 1. Make a folder named IMG 720 in usb flash drive, get the image file from disk and named 000.IMG or 099IMG etc, copy into folder IMG 720. (read relevant documents to get image file from disk)
- **2.** poweron,  $\begin{bmatrix} 0.888 \\ -2.000 \end{bmatrix}$  => 00.0.1
- **3.** press 2 button togeth er select **[b00]** , use image mode, **[b00 b 99]** represent

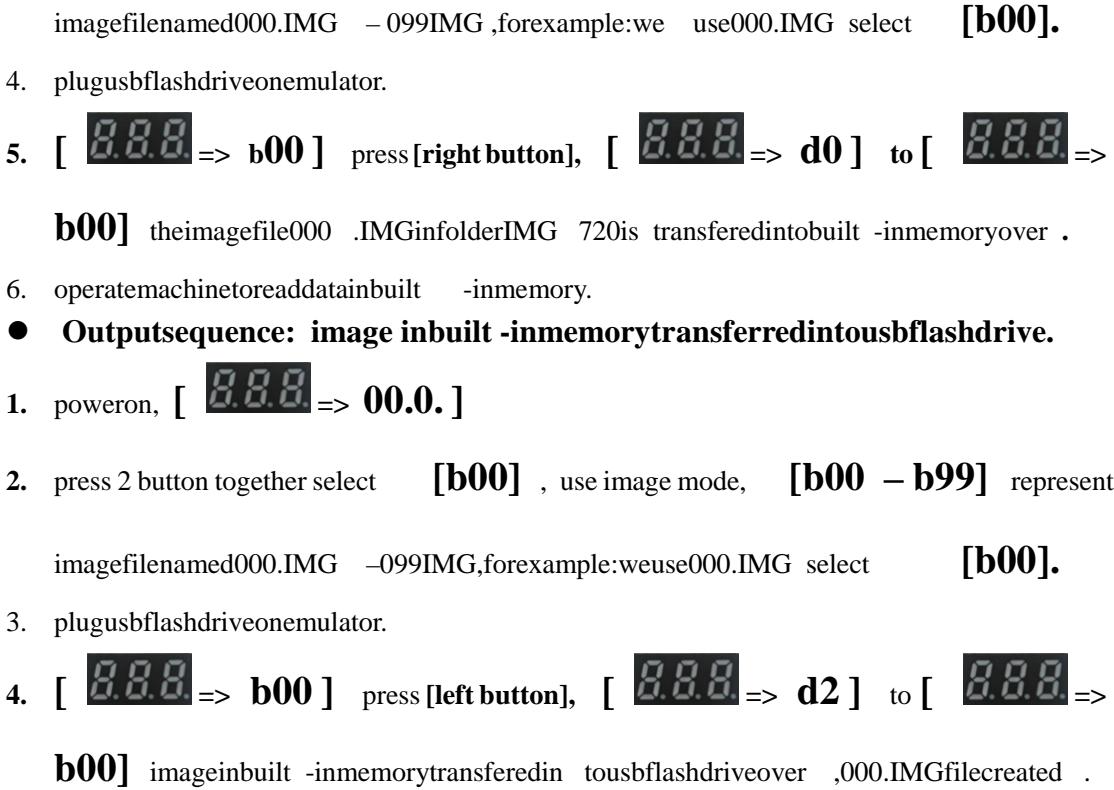

### **Jumpersetting**:

- **J5---**
- JA: settogenereteREADY signal on 34pin of floppy driver interface
- **JC---**
- **JB---**
- **S0**: Driverselect0
- **S1**: Driver select1
- **MO**: Motor

![](_page_2_Picture_11.jpeg)

**Firmwareversionofemulator**:

Keeppressed 2 button tog ether, power on, 8 segment numbers will display firm ware version and data of emulator to detect different model.

# Errorcode :

- **E0**: nospecified file in usb flash drive
- E16: built-in memory fault